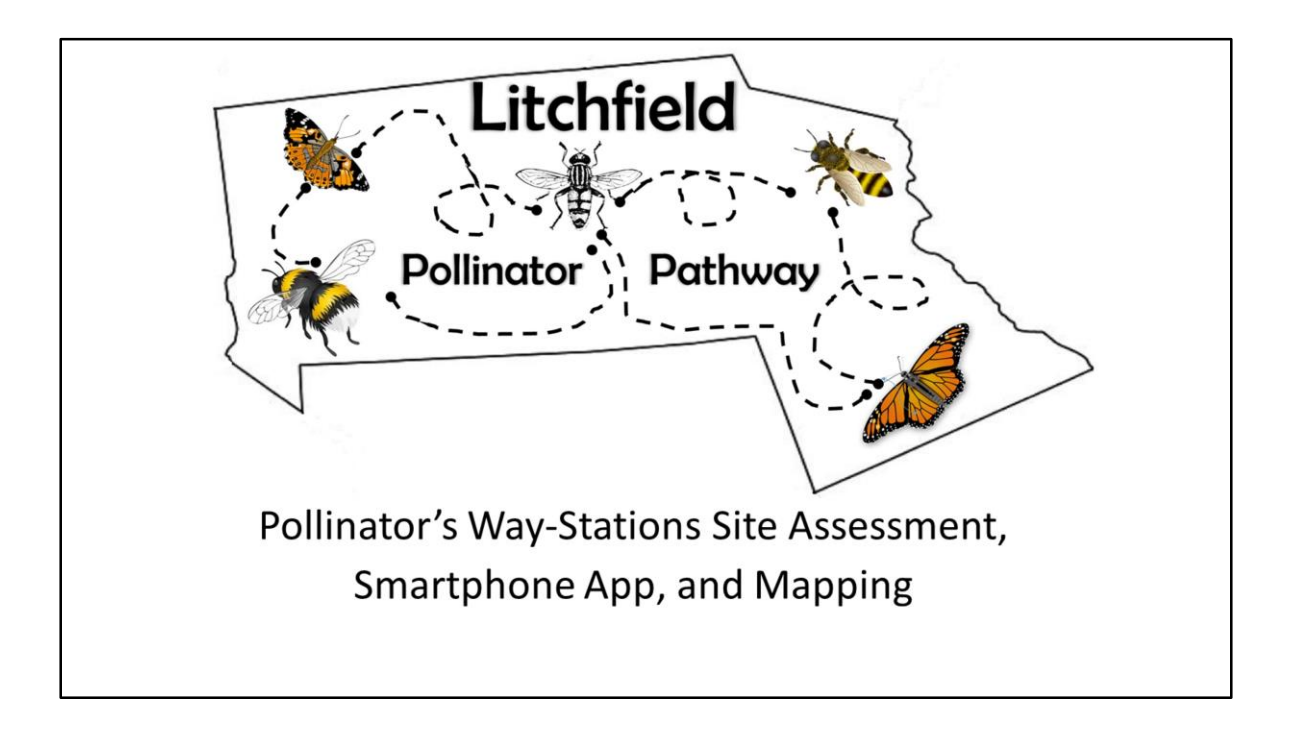

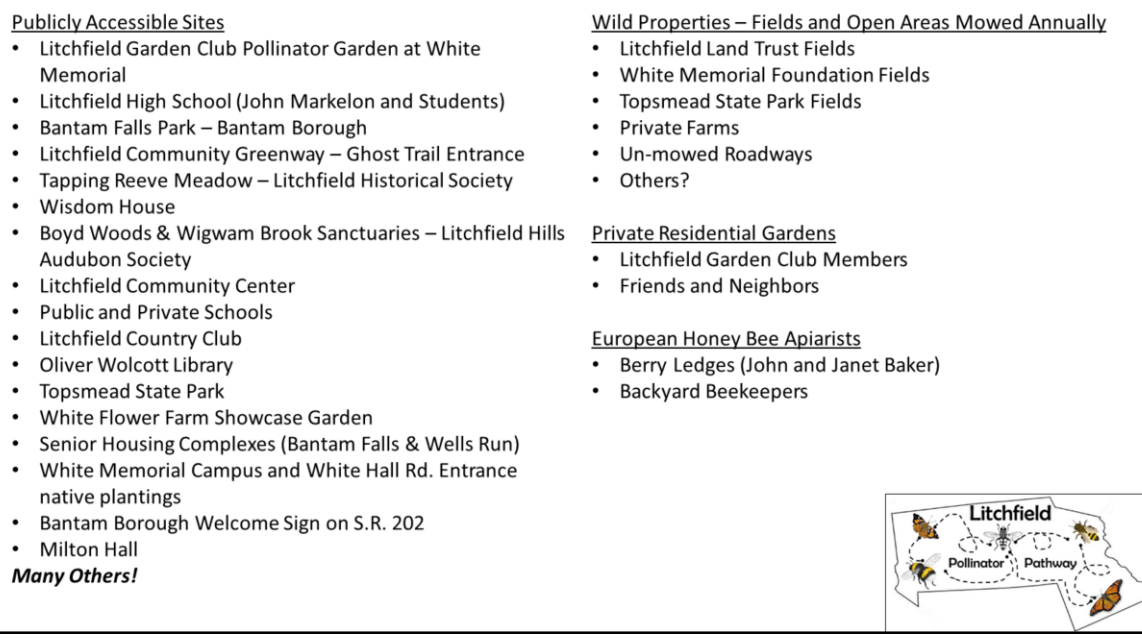

When John Markelon and I were approached by Pollinator-Pathway.org to suggests sites in Litchfield, I compiled a list that goes beyond what is shown here. We quickly realized that the number of sites throughout the area was vast and it would be difficult to suggest only a couple sites. The diversity of land usages, ownership, and ecological function ranges.

John and I felt that the Litchfield area should be recognized for their *Pollinator Stewardship*.

So we conceived a project that will demonstrate to a broader audience that stewardship.

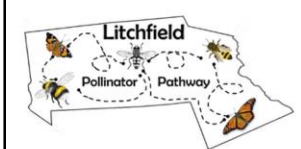

## Assessing the Feasibility of Initiating Litchfield Pollinator Pathway

- COVID-19: Physical/Social Distancing is encouraged, therefore gathering in large groups is discouraged.
- Partners recognize the importance of this project.
- Outdoor Activities are encouraged.
- + Utilizing technology that encourages communication and innovative project design.
- . Coalition building through initiating a project that gathers like-minded individuals from broad community networks.
- Project rapid deployment, data gathering, and generation of results.

Before we could go any further, we had to acknowledge that we are starting a project during COVID. This is a big deal and we need to recognize what we can't do right now.

We need to maintain social distancing, therefore gathering in groups is discouraged. We need to follow some personal practices that protect ourselves and each other, such as wearing masks.

Once we recognized the negatives, we started realizing all of our resources that we could use to start a project at this time.

- We have lots of partners who recruited you to attend today's meeting
- Outdoor activities are encouraged.
- We can use several innovative technologies for communication and project development
- We can build a coalition by starting a project that brings like-minded people together.
- We can do this a rapid time frame, including data gathering and producing results.

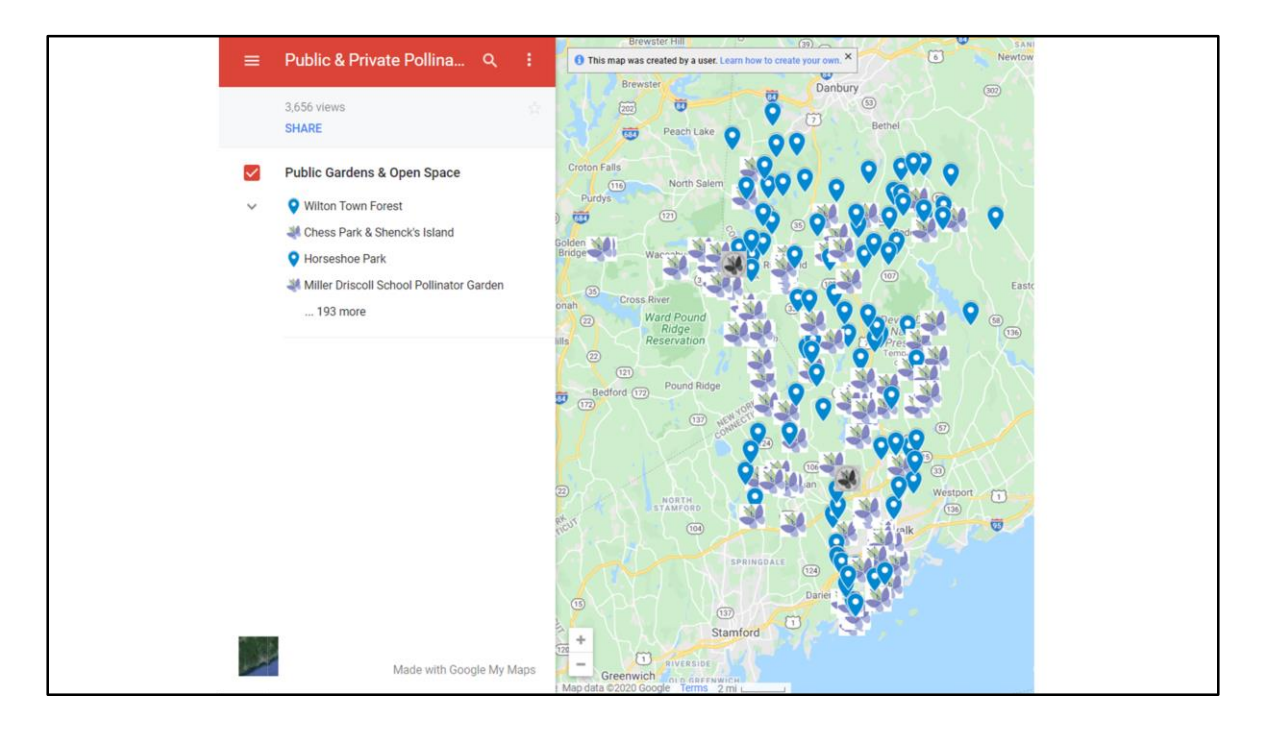

We scanned the other accomplishments on Pollinator-Pathways.org and found this map on the Ridgefield site. This is the project that started the whole thing. Look at the pathways they recognized in the Ridgefield vicinity, notice how they extend beyond the town into New York state, north toward Danbury.

We asked ourselves: "What would Litchfield look like?"

"How would we collect all of this data throughout the area?"

"Who could we recruit to help?"

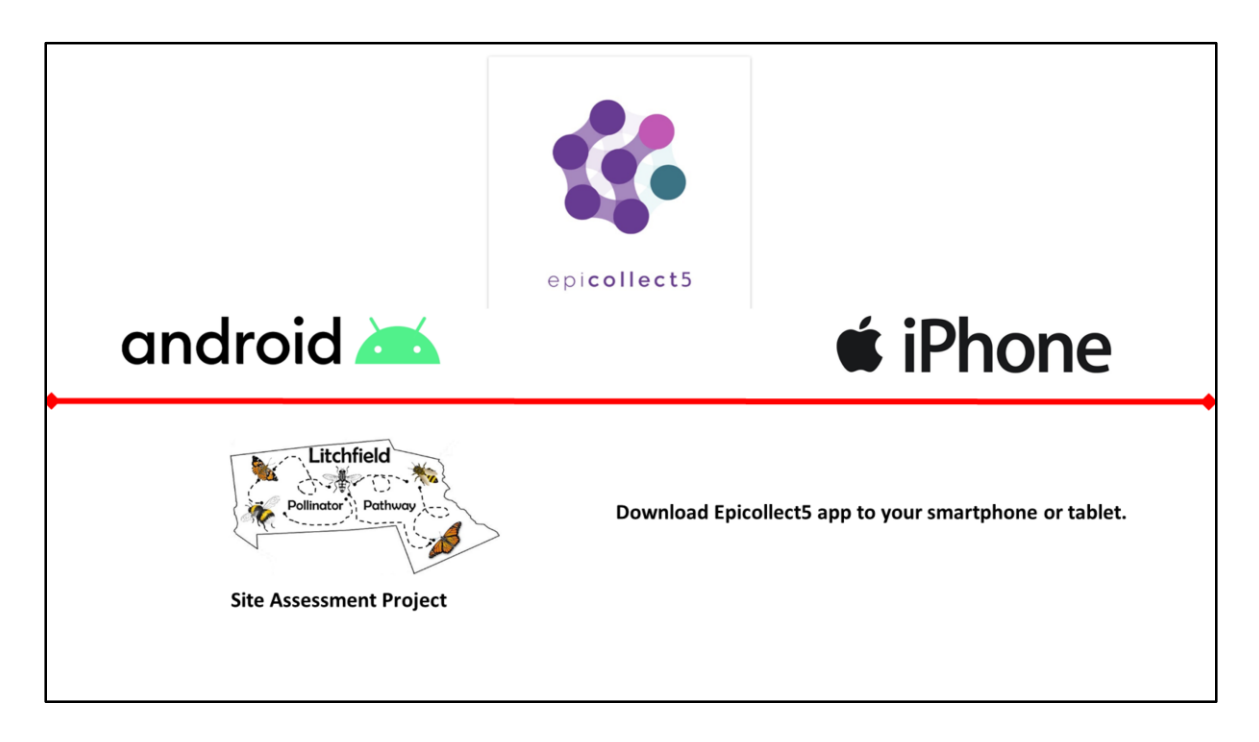

We developed a project within the Epicollect5 platform.

You can download the app from your Google Play or Apple stores for FREE!

Epicollect was created by epidemiologists who needed help from people to collect data on a wide range of projects. The scientists ultimately created a platform that anyone can use to create a project and share with anyone who wants to help collect data on their project.

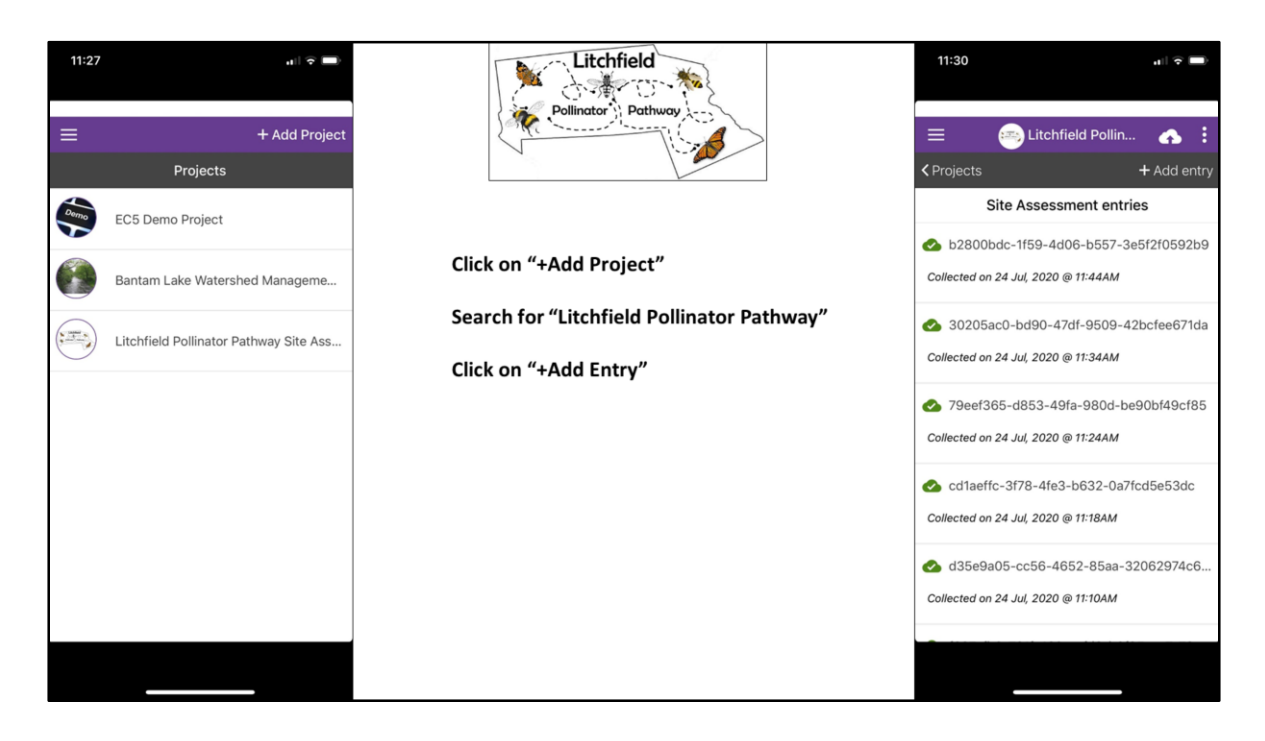

Once you've downloaded and installed the app, you can search for the Litchfield Pollinator Pathway project by tapping Add Project and typing in Litchfield Pollinator…

It should come right up.

Then you can get started on collecting data! It's that simple!

So find a pollinator site. It could be a garden or roadside ditch, a large field or a several potted plants on your patio, an Electric Line Right-of-way or small wetland near your home.

All you need to call it a pollinator site are two things: **flowers and pollinators**.

Once you find a site, go to it. Stand right next to it.

Then tap "Add Entry"

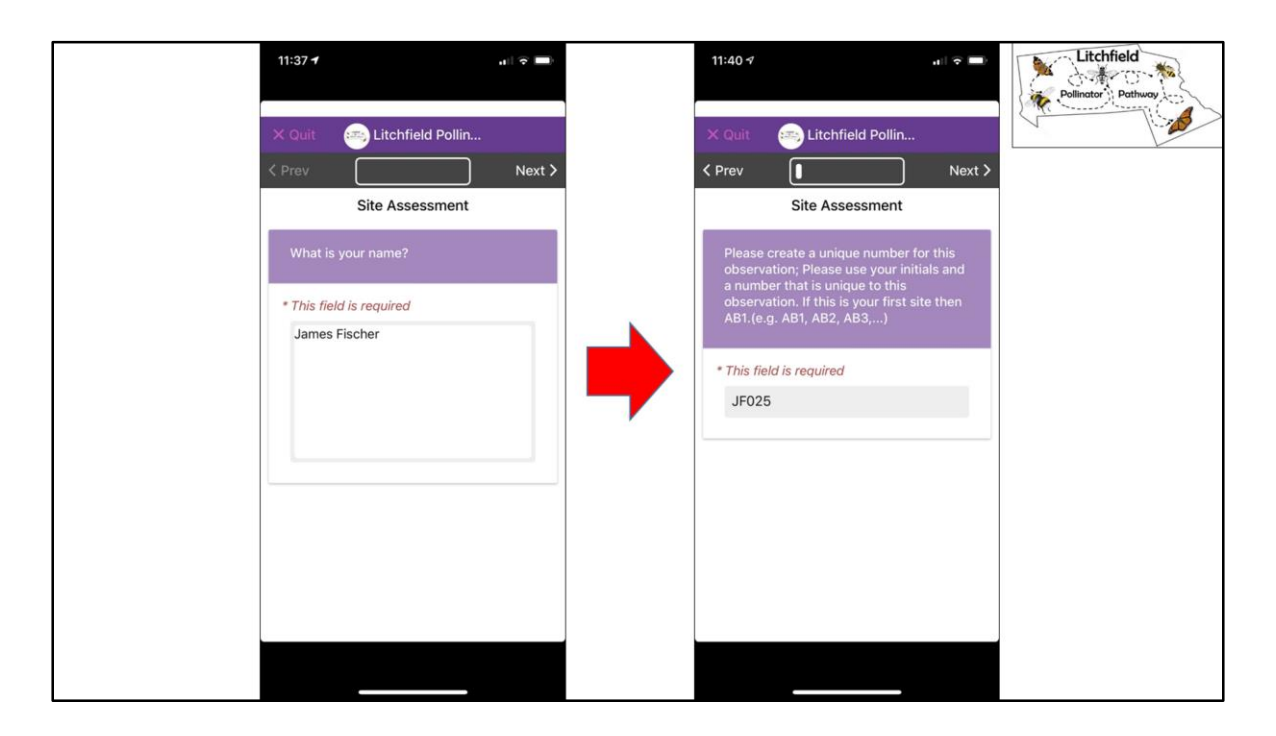

Now you are entering data:

Its starts by **asking you name** so fill it in then tap next.

The next screen will ask for your **initials and a sequential number**. This gives you an easy by unique number to reference the site and data entry in the future.

Also notice that there is a **progress bar** at the time of the screen.

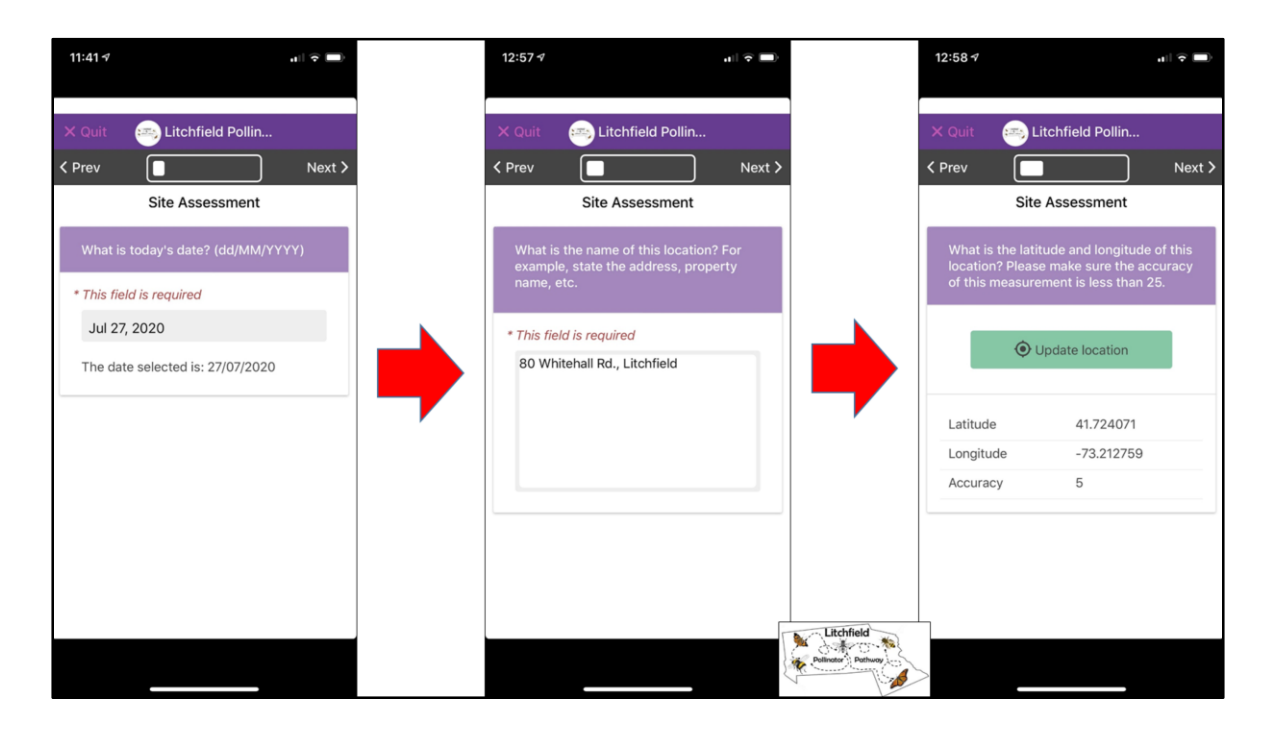

So see how easy it is?

Next comes the date, your phone does the work for you; you don't have to remember the date!

Give the site a name, it could be an address or property name or trail name.

Hit the big green button to acquire a latitude and longitude. Your phone's GPS needs to be turned on for this to work. Please notice that you acquire 3 numbers, the accuracy needs to below 25. If it don't get this then tap the green but once more. Do this until you get below 25 or until you get the lowest number you can get. The strength of the your cell phone reception matters here.

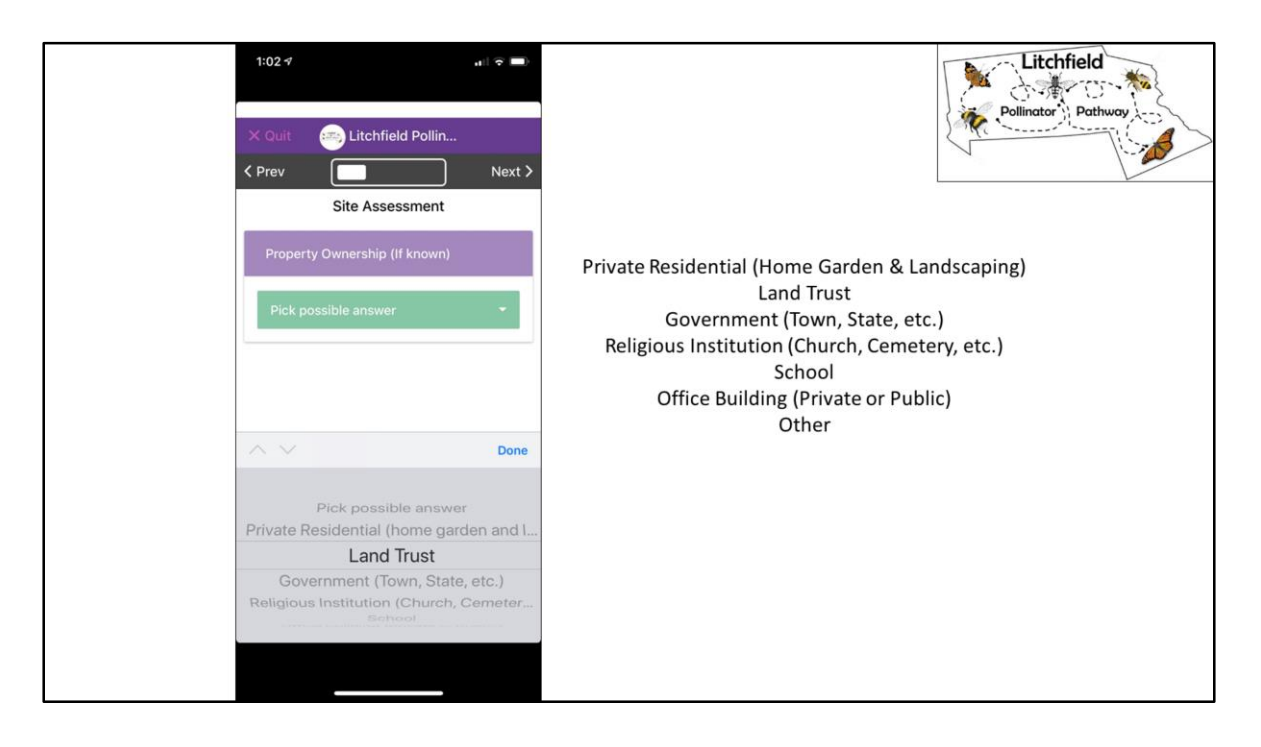

We need to know who owns the property.

This is important for a variety of reasons but mainly so that if **we seek funding** in the future we can sort this database for places in town that meets the funding requirements. **We also want to be very careful with private property information**.

We will not promote private information until we get permission from the landowner.

With that said, If you see a place that not owned by you but you can see from a road or other public space then you can collect the data we are requesting on the app.

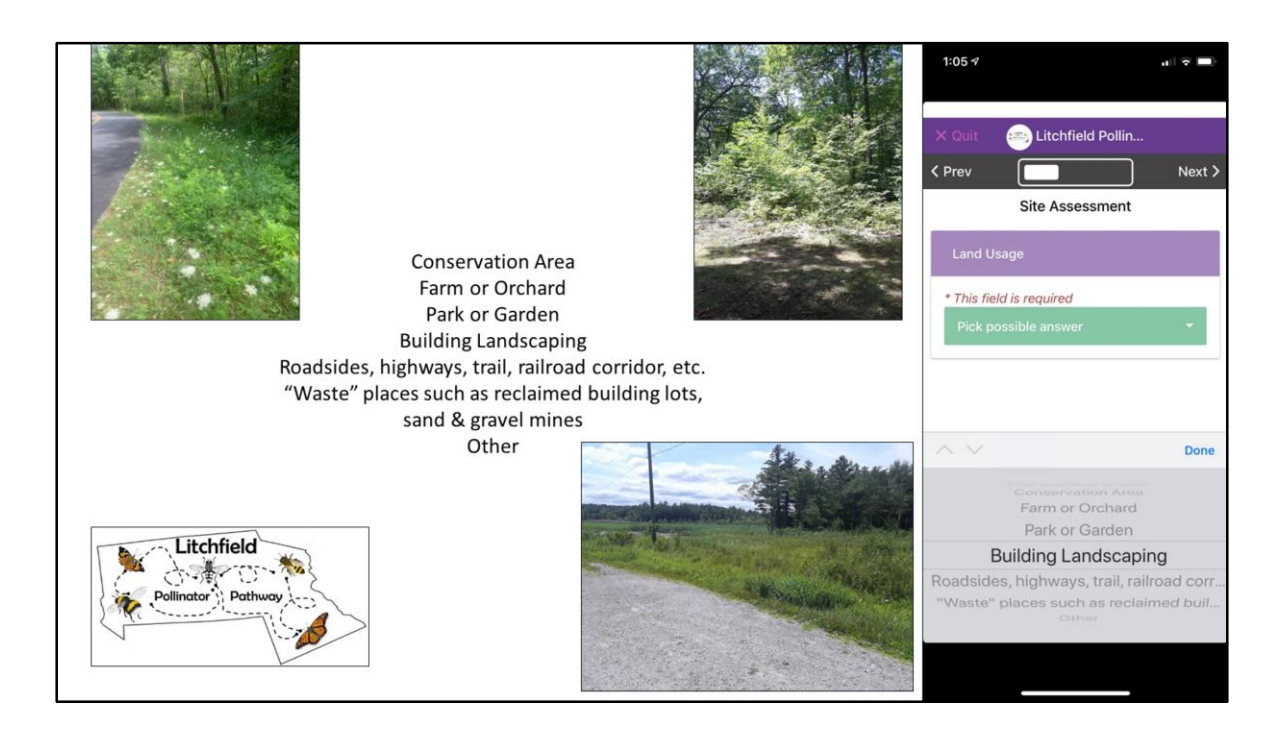

## Land usage

You get to select the primary usage of the property and pollinator site.

I want to emphasize the importance of looking for places that most of us would overlook. Pollinators don't need large sites but they also need diversity. They need a place where the blooming flowers change with the season.

People who study pollinators have found that sites that are often regarded as "waste places" are often some of the most important sites and have some of the greatest diversity of pollinators. Unfortunately, these sites are often the first to get permanently altered. So pay special attention to roadside edges, powerlines, old building lots, small areas in the middle of the forest with openings in the forest canopy. There are lots of pleasant surprises waiting for you at these locations.

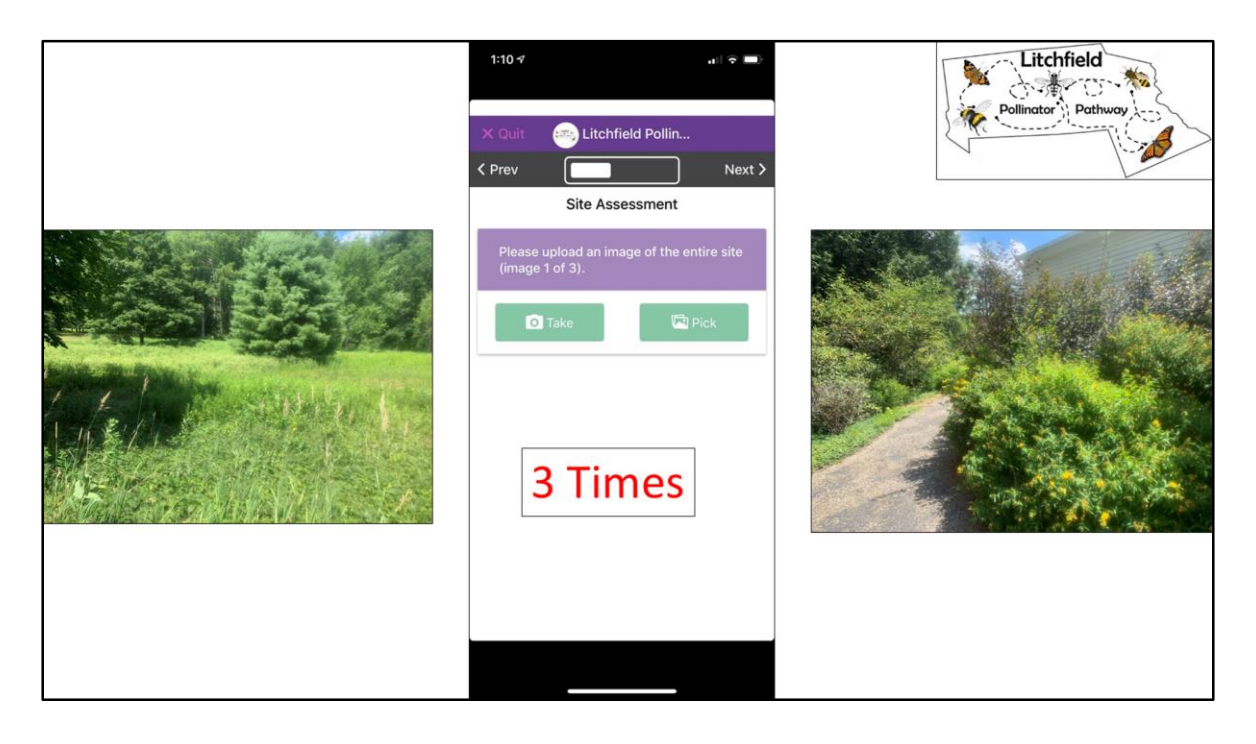

We are now at the step where you get to share some photos. So take a few steps back so that you get an image of the entire site.

The first set is of the entire site. We want a total of three images but gives us as few as you need to represent the site. The process is simple you can take pictures of the site while you are standing there by tapping "Take". Your phone's camera will turn on so you take a picture then tap "Use Photo" if you like it.

Click the "Next" button in Epicollect to take another photo. You will have three screens prompting you for an "Entire Site" photo. The only difference between the screens is "image # of 3".

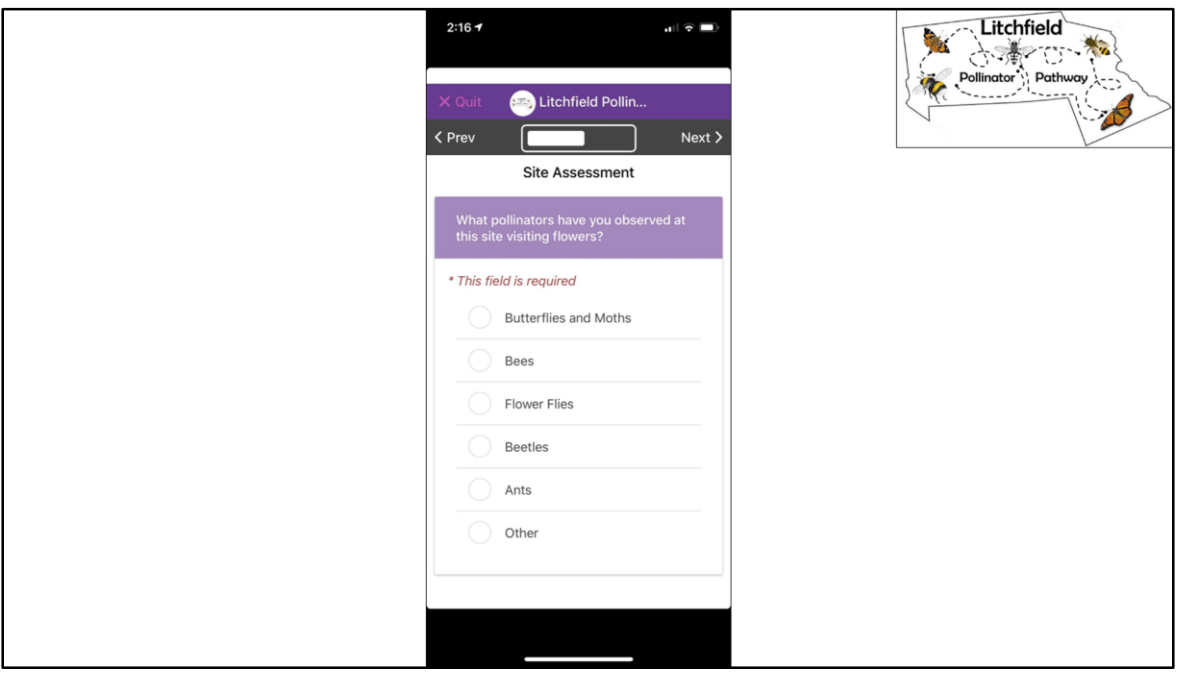

Once those photos have been taken. Now you tell what pollinators you see. So get close to the flowers and look at who is visiting them. Tell us what you see. We have updated the list since I made the presentation. You can now tell us if you observe Hummingbirds.

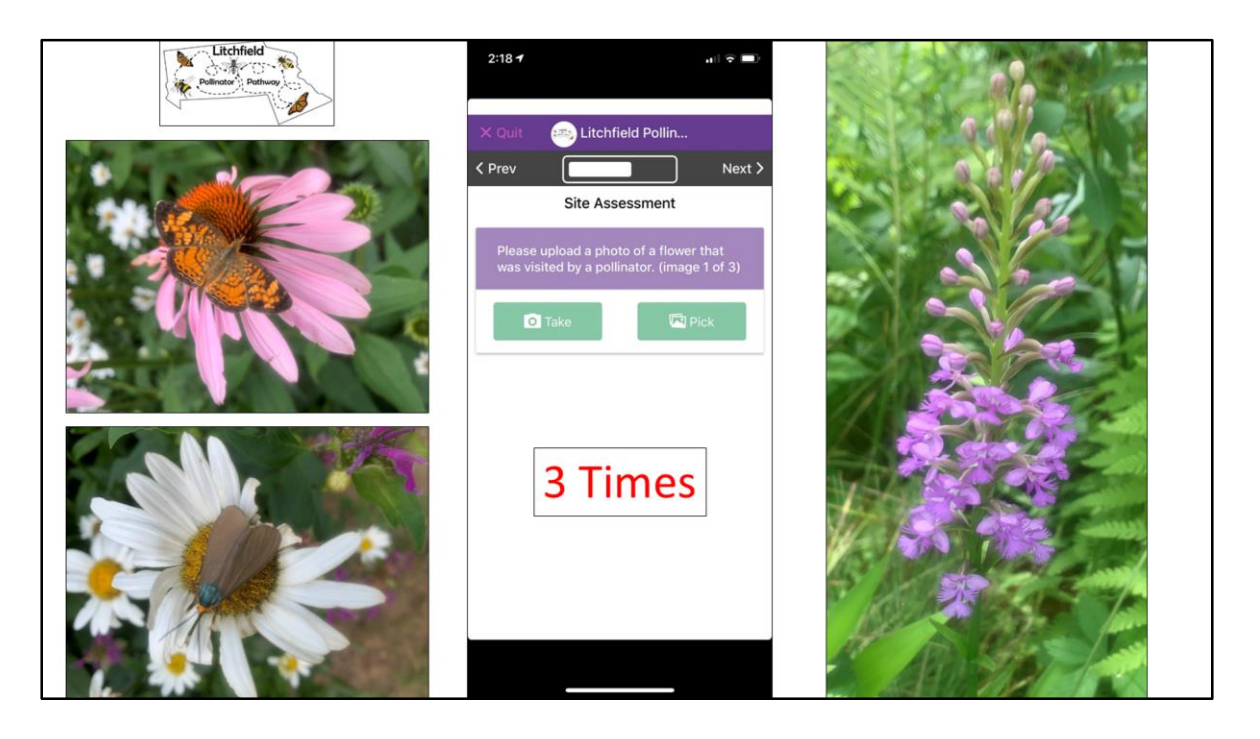

Now take some photos of the flowers. You not required to give us pictures of the pollinators because many of them are too fast but if they cooperate then go ahead. The flowers are what we are showcasing at this time. We want three images. So concentrate on taking pictures of three different species. Not three images of the same species of flowers.

Same process as before, pay attention to the "image # of 3"

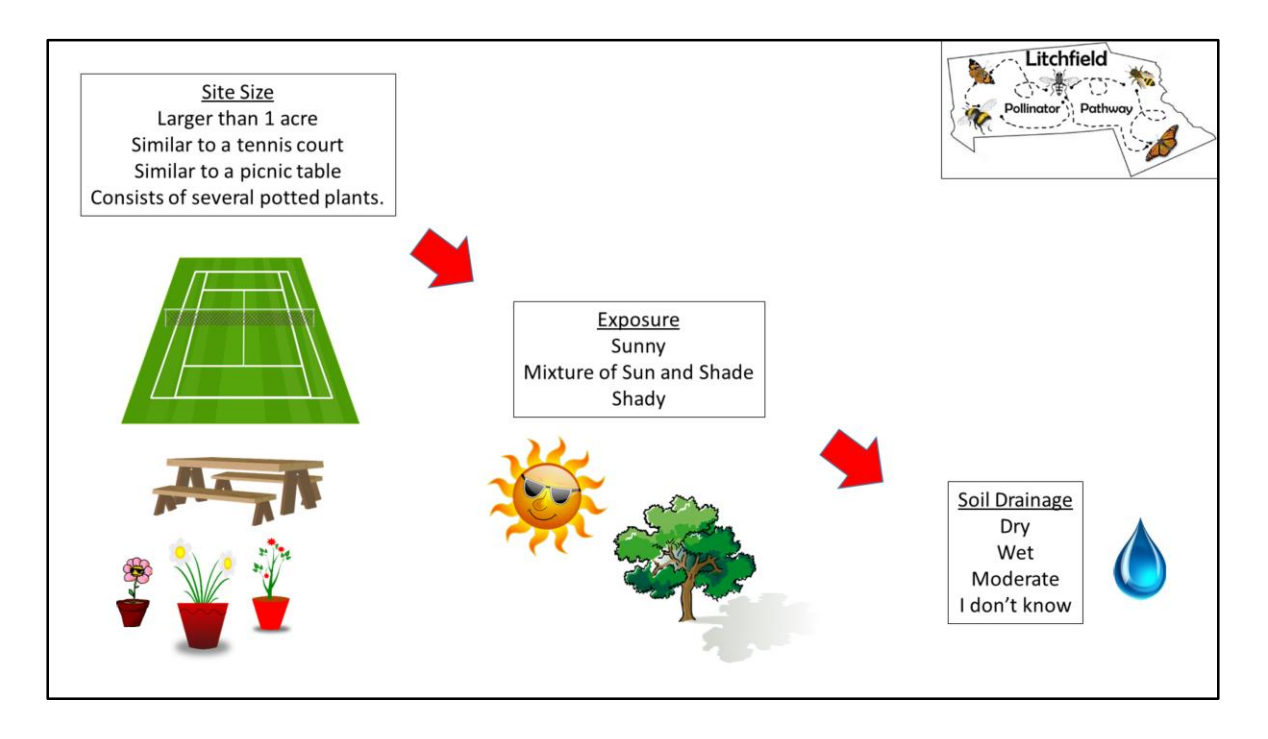

Without going through too many more screens…

There are three more data questions that we need about the site from you. We need the size of the site, exposure, and soil drainage.

We don't need you measuring the site with any great detail. No need for rulers or measuring tapes, or even pacing off the site. Just an intuitive relationship. Remember small spaces are important so even a site that is the area of a picnic table is important to a small bee.

Exposure is rather intuitive and so is soil drainage but don't worry if you don't know what the soil moisture.

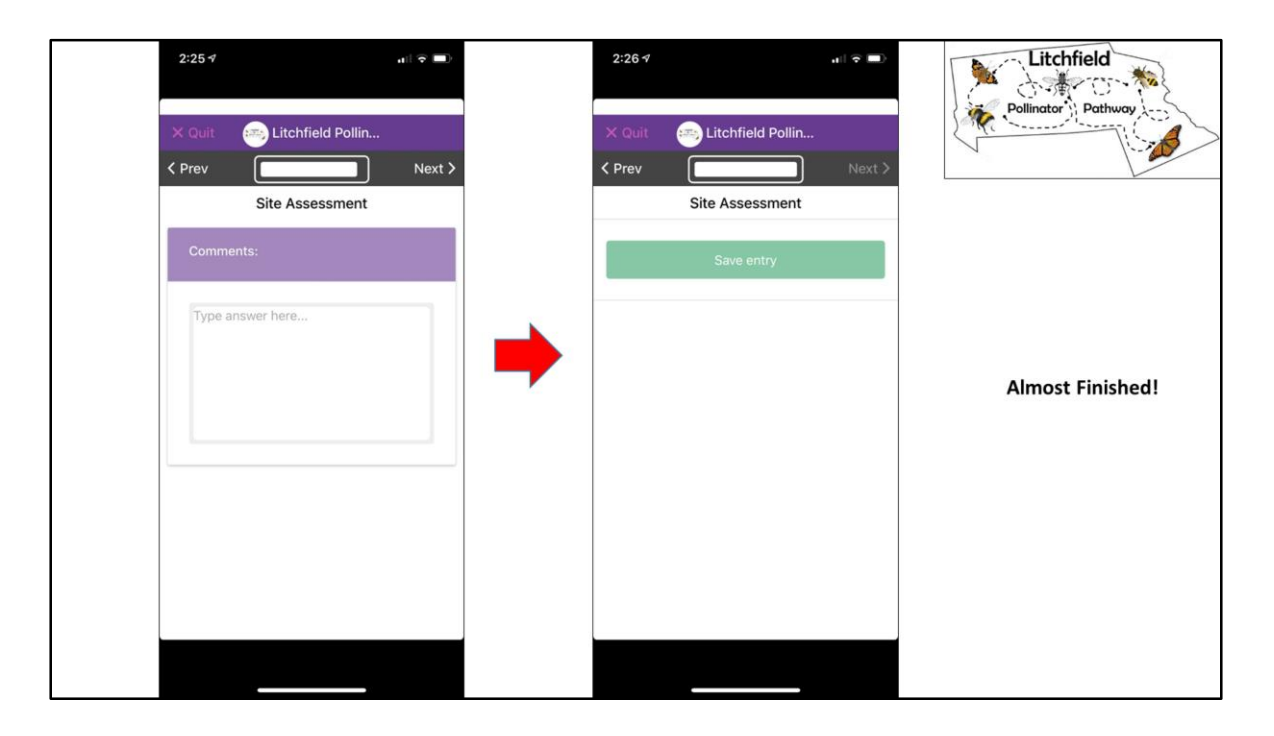

You are almost finished!

We give you a chance to make some comments about the site and then you save the entry!

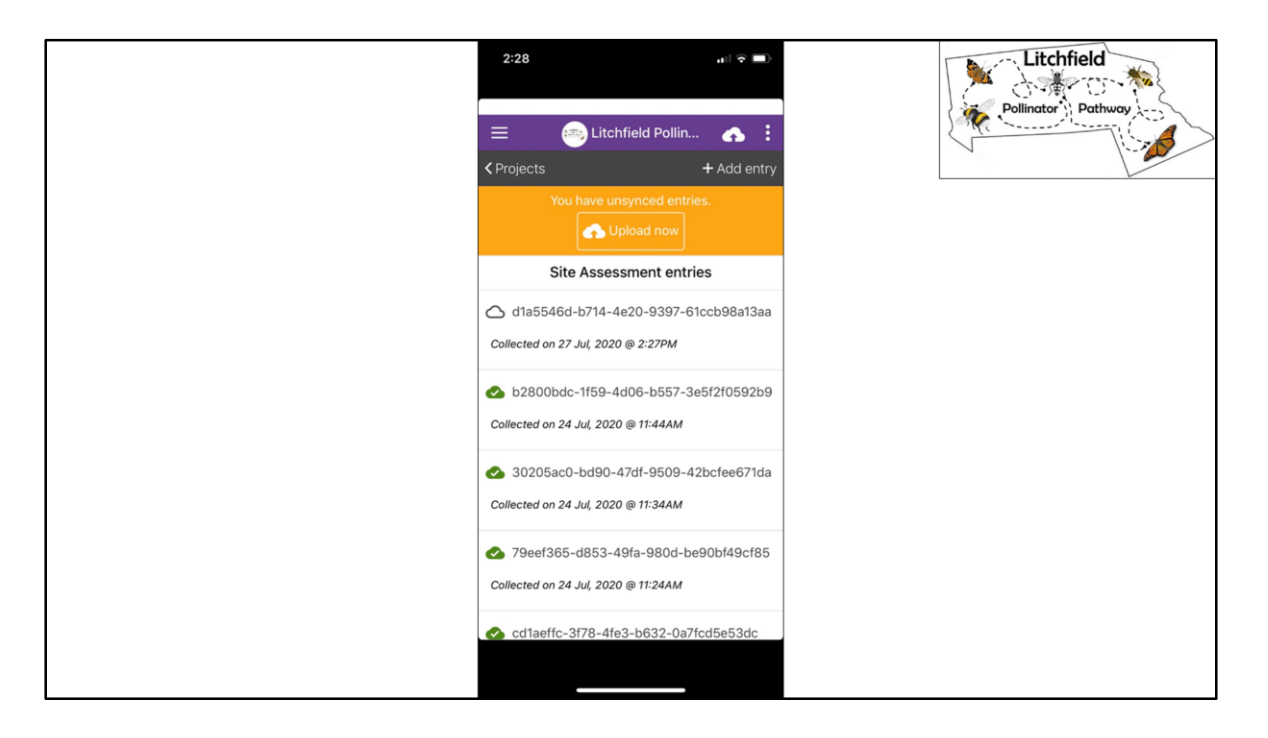

At this point the data is saved on your phone but it has not been uploaded to the site. This gives you a chance to make sure you have a good internet connection to upload data over so you can wait to do it when you have a WiFi connection.

You can edit the data if you need to do so either before or after you upload it to Epicollect. It is fairly easy to do but I will not go over that right now.

Let's focus on uploading it to Epicollect.

Tap "upload now"

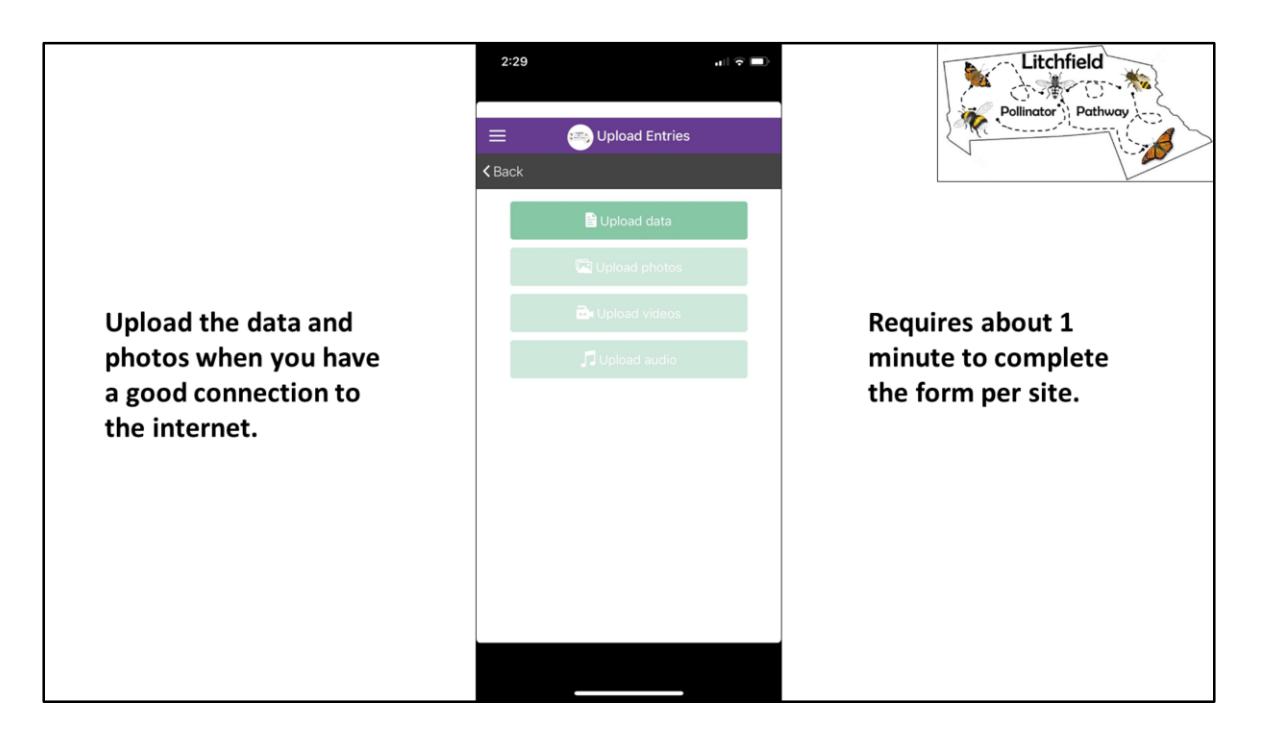

Remember to have a good internet connection.

First tap "upload data"

Then when your phone allows you to do it, tap "upload the images".

This entire process of entering data, taking photos, and uploading the data & images only requires about 1 minute.

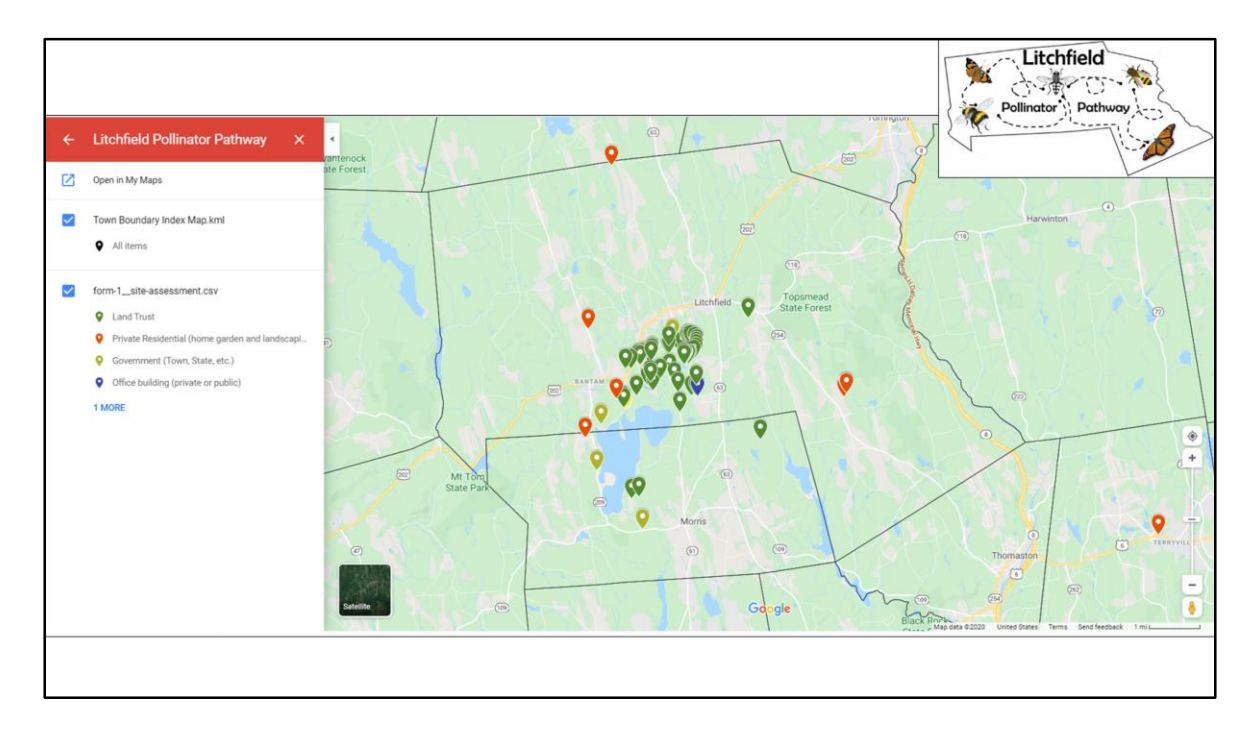

So These are the sites that have been collected already through the beta testing to app and people trying it out for themselves. This map represents the sites by ownership.

It is already taking shape! We have lots of sites already discovered on White Memorial property. We have a site up near Goshen and a site in Terryville!

The Pollinator Pathway is emerging!

But there are a lot of areas need to be covered. So get out there and discover our local pollinators and their habitats.

## Your Safety is the Priority

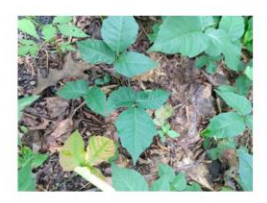

Keep in Mind<br>Ticks Poison Ivy Sun/Heat Road Safety & others...

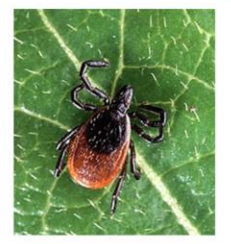

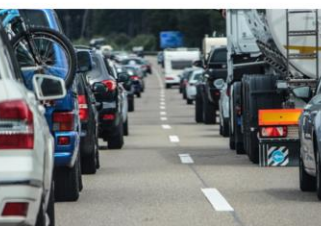

Remember to Bring with You

Water **Insect Repellent** Sun Screen Safety Vest  $\boldsymbol{\checkmark}$  Cell Phone

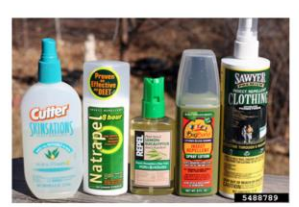

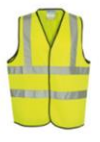

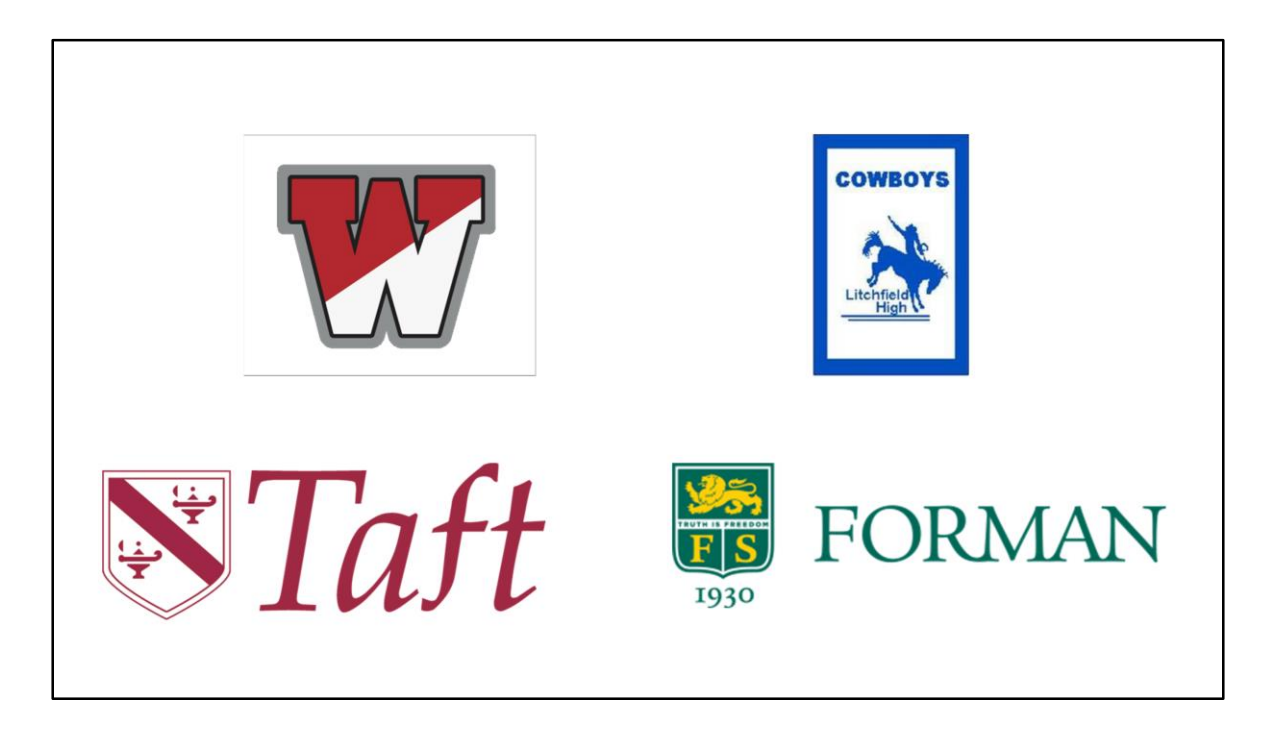

We are collaborating with several Ecology and Environmental Science classes to encourage their students exploring the data that you are collecting. I am looking forward to seeing what they learn from it and what questions they form that guides our future investigations. We've discussed a variety of products that the students could develop such as Story Maps, garden designs, propagating plants from local seed sources that could be used in local pollinator gardens, etc.

as well as from each of you.

I believe that several of the people in this crowd can develop good questions that can ultimately creates new knowledge that guides policy and conservation strategies.